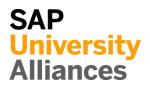

## EAM 1: Display Equipment

|                                                                                                    | equipment.                                                                                                    | <b>Time</b> 10 m  |
|----------------------------------------------------------------------------------------------------|----------------------------------------------------------------------------------------------------|-------------------|
| <b>ask</b> Use the SAP Fi                                                                                                    | iori Launchpad to display the equipment.                                                                                                    |                   |
|                                                                                                    |                                                                                                    | _                 |
| • • •                                                                                                    | g. machines, circulation fan, PCs, vehicles) are defined                                                                                                    | Equipme           |
|                                                                                                    | e SAP system. In general, Equipment is allocated to a                                                                                                    | Functional Locati |
|                                                                                                    | " that has got immobile character (e.g. power plant,                                                                                                    | Functional Locati |
| ipe systems).                                                                                                    |                                                                                                    |                   |
|                                                                                                    |                                                                                                    |                   |
|                                                                                                    | nent, go to the space <i>Enterprise Asset Management</i> in <i>on Manager</i> use the app <i>Display Equipment</i> .                                                                                                    | Fiori A           |
|                                                                                                    |                                                                                                    |                   |
|                                                                                                    | Display Equipment                                                                                                    |                   |
|                                                                                                    |                                                                                                    |                   |
|                                                                                                    |                                                                                                    |                   |
|                                                                                                    |                                                                                                    |                   |
|                                                                                                    |                                                                                                    |                   |
|                                                                                                    |                                                                                                    |                   |
|                                                                                                    |                                                                                                    |                   |
|                                                                                                    |                                                                                                    |                   |
|                                                                                                    |                                                                                                    |                   |
| n the Display Equip                                                                                                    | ment: Initial Screen use the F4 help to choose                                                                                                    |                   |
|                                                                                                    | <i>ment: Initial Screen</i> use the F4 help to choose select the field Equipment and press F4.                                                                                                    |                   |
| Equipment. To do so                                                                                                    | select the field Equipment and press F4.                                                                                                    |                   |
| Equipment. To do so<br>n the following wind                                                                                                    | select the field Equipment and press F4.                                                                                                    |                   |
| Equipment. To do so<br>in the following wind<br>short text tab. If you                                                                                                    | select the field Equipment and press F4.                                                                                                    |                   |
| Equipment. To do so<br>n the following wind                                                                                                    | select the field Equipment and press F4.                                                                                                    |                   |
| Equipment. To do so<br>n the following wind<br>hort text tab. If you                                                                                                    | select the field Equipment and press F4.                                                                                                    |                   |
| Equipment. To do so<br>n the following wind<br>hort text tab. If you<br>p.                                                                                                    | select the field Equipment and press F4.<br>dow <i>Equipment Number</i> switch to the Equipment by<br>don't see fields to enter click at > to expand the pop                                                                                        |                   |
| Equipment. To do so<br>n the following wind<br>hort text tab. If you<br>p.<br>Equipment Number (1)                                                                                                    | select the field Equipment and press F4.<br>dow <i>Equipment Number</i> switch to the Equipment by<br>don't see fields to enter click at > to expand the pop                                                                                        |                   |
| Equipment. To do so<br>n the following wind<br>hort text tab. If you<br>p.<br>Equipment Number (1)<br>Calify Content of the second of the second of the secon | select the field Equipment and press F4.<br>dow <i>Equipment Number</i> switch to the Equipment by<br>don't see fields to enter click at $\checkmark$ to expand the pop<br>x<br>rator) Equipment by technical ID number Equipment by short text ••• |                   |
| Equipment. To do so<br>n the following wind<br>hort text tab. If you<br>p.<br>Equipment Number (1)<br>C Equipment by customer (oper<br>Equipment descript.:                                                                                                    | select the field Equipment and press F4.<br>dow <i>Equipment Number</i> switch to the Equipment by<br>don't see fields to enter click at $\checkmark$ to expand the pop<br>x<br>rator) Equipment by technical ID number Equipment by short text ••• |                   |

## EXERCISE

Leave the field Equipment description blank, enter \*### as Equipment and make sure that **EN** is filled in as Language Key. Confirm your entries by pressing Enter or click on Find.

\*###

ΕN

| Equ | ipment Number (1)                |                  |                  |
|-----|----------------------------------|------------------|------------------|
| >   | Equipment by customer (operator) | Equipment by tec | hnical ID number |
|     | 4 🔊 Q Q <sup>+</sup>             | $\checkmark$     |                  |
|     | Equipment description            | Equipment        | Language         |
| •   | CIRCULATION FAN                  | 10000400         | EN               |
| 0   | CITY RENTAL BIKE                 | 10001400         | EN               |

Double-click on the line with the equipment name **Circulation Fan** to select this equipment.

|        | Display Equipment : Initial Screen |
|--------|------------------------------------|
| More ∨ |                                    |
|        |                                    |
|        |                                    |
|        | Equipment: 10000400                |

Back in *Display Equipment: Initial Screen* confirm your choice by pressing Enter to check information about Equipment.

In the screen *Display Equipment: General Data* you can see detailed information about your Equipment.

| < <mark>SA</mark> | P Display Equipment : General Data                                                              |
|-------------------|-------------------------------------------------------------------------------------------------|
| i 🗉 8             | 🕿 🗸 Class overview Measuring points/counters AllMeasDocs Services for Object $\sim$ More $\sim$ |
|                   | Equipment: 10000400 Category: G Equipment/Assets Description: Circulation Fan                   |
|                   | Status: INST                                                                                    |
|                   | Valid From: 01/01/2009 Valid To: 12/31/9999                                                     |
| Gener             | ral Location Organization Structure Sales and Distribution SerData Configuration data           |
| General           | data                                                                                            |
|                   | Class:                                                                                          |
|                   | Object Type:                                                                                    |
|                   | AuthorizGroup:                                                                                  |
|                   | Weight: 0.000 Size/dimension:                                                                   |
|                   | Inventory No.: Start-up date:                                                                   |

Record which status does Equipment has. You can see this by clicking the button i beside the Status field.

Status of Equipment: \_\_\_\_\_

Use the additional tabs for answering the following questions:

In which maintenance plant is the Equipment located?

To which work center is the Equipment linked ?

Which company code is linked to the Equipment?

Which Functional Location is the superior one?

Then click on the home icon **SAP** to return to the Fiori Launchpad overview.

## EAM 2: Display Functional Location

| -                          | ay a Functional Location.<br>SAP Fiori Launchpad to display a Functional Location.                                                                                                    | Time 5 min                             |
|----------------------------|----------------------------------------------------------------------------------------------------|----------------------------------------|
|                            | unctional Location, go to the space <i>Enterprise Asset</i><br>the section <i>Production Manager</i> use the App <i>Functional</i><br><i>ture</i> .                                                                                                    | Fiori App                              |
|                            | Functional Location<br>Structure                                                                                                    |                                        |
| SHFL1000 as Explosion area | The functional Location and select Equipment installed in the select Equipment installed in the select Equipment installed in the select SAP Functional Location Structure: Selection                                                                                                    | DL00-S-SHFL1000<br>Equipment installed |
|                            | * Functional Location: DL00-S-SHFL1000<br>* Valid From: 06/17/2022                                                                                                    |                                        |
| E                          | Explosion         Display Levels Above:         Display Levels Below:         1         Location hierarchy:         Equipment installed:         Y         Equipment hierarchy:         Expand ConstructnType:         Y         BOM explosion:         Explosion of IBase:         Permits:         Deleted Objects: |                                        |

Click on **Execute** to confirm your entries. Ignore the message that may appear, "The top level of structuring has been reached."

Now you can see the structure list of the Functional Location (Shop Floor).

| < SAP Functional Location Structure: Structure List |                                      |    |           |       |     |              |                 |   |                   |       |
|-----------------------------------------------------|--------------------------------------|----|-----------|-------|-----|--------------|-----------------|---|-------------------|-------|
| ୍                                                   | 0                                    | 12 | 影 🌮       | 沑     | Έ   | Expand whole | ් ව             | N | More $\checkmark$ |       |
|                                                     | Functional Location: DL00-S-SHFL1000 |    |           |       |     |              |                 |   |                   |       |
|                                                     | Description: Shop Floor              |    |           |       |     |              |                 |   |                   |       |
|                                                     | × 🎚                                  | [  | DL00-S    | SHFL1 | 000 |              |                 |   | Shop              | Floor |
|                                                     | 0                                    |    | 1000000 C |       |     | Circu        | Circulation Fan |   |                   |       |
|                                                     | 0                                    |    | 10000     | 0001  |     | Circu        | Circulation Fan |   |                   |       |
|                                                     | 0 1                                  |    | 10000     | 0002  |     | Circu        | Circulation Fan |   |                   |       |
| $\square$                                           | 0 1                                  |    | 10000     | 0003  |     | Circu        | Circulation Fan |   |                   |       |

The functional location is an organizational unit of logistics that structures the objects of a company to be maintained according to functional (e.g., drive unit), process-oriented (e.g., condensation), or spatial (e.g., hall) aspects. A functional location represents the location where a maintenance measure is to be performed.

Click on the home icon **see** to return to the Fiori Launchpad overview.